## **How to Listen to Audible on Audible Compatible MP3 Players?**

You may wonder what devices are compatible with Audible. Have you ever thought specifically that is there any MP3 player compatible with Audible? The answer is yes. And there are 3 types of MP3 Players compatible with Audible. Since there are MP3 players compatible with Audible, now you must want to know how to listen to Audible on Audible compatible MP3 Players, Or even better, is there any way to allow me to listen to Audible on any MP3 player? Well, you've really come to the treasure island where you can find all the answers here.

- [1. What MP3 Players are Compatible with Audible?](https://www.epubor.com/how-to-listen-to-audible-on-audible-compatible-mp3-players.html#method1)
- [2. How to Listen to Audible on Audible Compatible MP3 Players?](https://www.epubor.com/how-to-listen-to-audible-on-audible-compatible-mp3-players.html#method2)
- [3. How to Listen to Aduible on Any MP3 Player?](https://www.epubor.com/how-to-listen-to-audible-on-audible-compatible-mp3-players.html#method3)

# **What MP3 Players are Compatible with Audible?**

How to listen to Audible books? Well, there are many devices compatible with Audible. You can listen to Audible audiobooks on Windows and Mac computers, Kindle Paperwhite (10th Gen), Kindle Oasis (9th Gen), Kindle Oasis (8th Gen), Kindle (8th Gen), Kindle Keyword & Kindle Touch or listen to Audible via the Audible app which is free and available on iOS, Android, and Windows 10 and Fire Tablets. What's more, there are three MP3 Players that are compatible with Audible as well, which are listed below:

- Sandisk MP3 Players
- Creative MP3 Players
- Garmin & Tom Tom GPS Devices

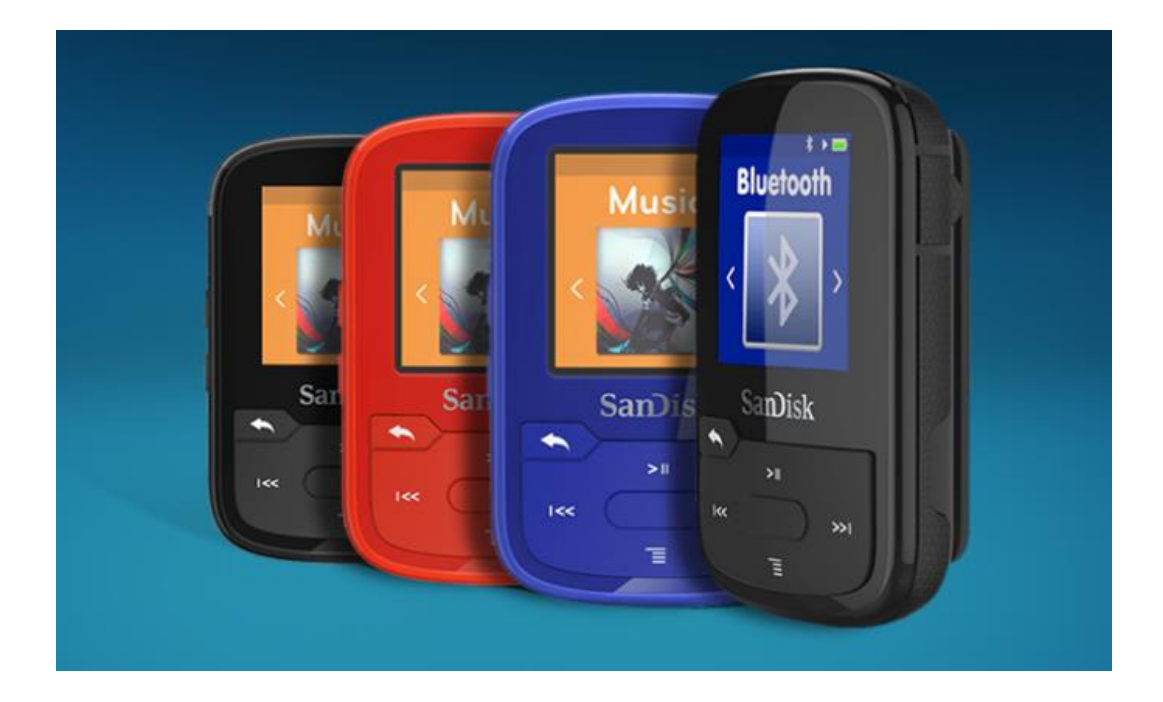

#### **How to Listen to Audible on Audible Compatible MP3 Players?**

Audible offers Audible Manager for Windows only to help transfer Audible books to MP3 players which are compatible with Audible. Below are the detailed steps about how to transfer Audible audiobooks to MP3 players compatible with Audible with Audible Manager.

**Step 1: Download [Audible Manager](https://download.audible.com/AM50/ActiveSetupN.exe) to your Windows computer.** 

**Step 2:** Add MP3 Player Compatible with Audible to Windows computer via USB.

Launch Audible Manager, navigate to the tool bar, click **Devices**>>**Add New Device**. A window containing all addable mobile devices will pop up immediately. Next select the MP3 player from the list and click **OK**.

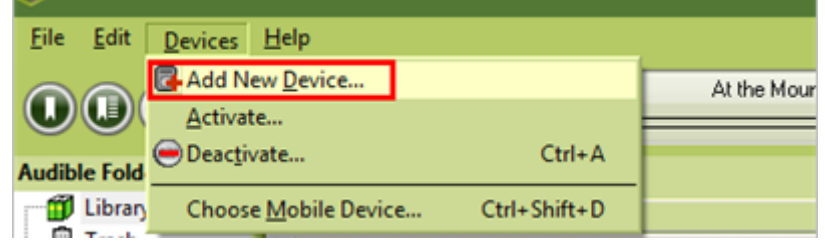

Then a reminder message informing you that Audible Manager must be closed to add the device will pop up. Next click **OK** to start installing a plug-in for your Audible compatible MP3 player. Lastly, run Audible Manager again after the installation and you will see your MP3 Player is displayed under **Mobile Devices**.

**Step 3:** Activate MP3 Player compatible with Audible.

Right-click your MP3 player under Mobile Devices and click on **Activate**, then sign in your Audible account in the pop-up window.

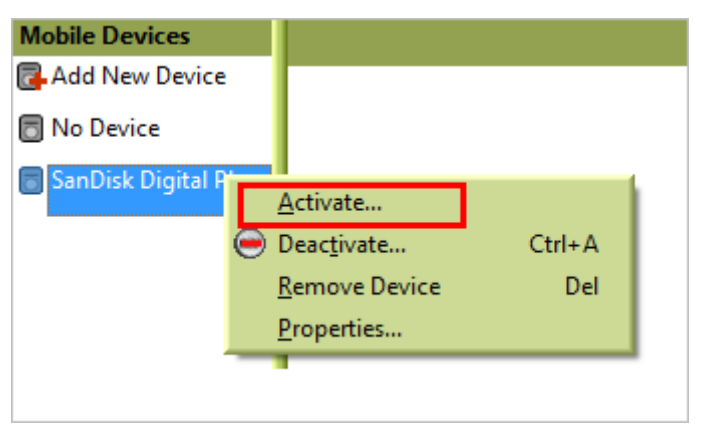

**Step 4:** Transfer Audible Books to your MP3 player.

Select your Audible book and click **Add to Device** to start the transfer. When it's done, the Audible book will show up on your MP3 player.

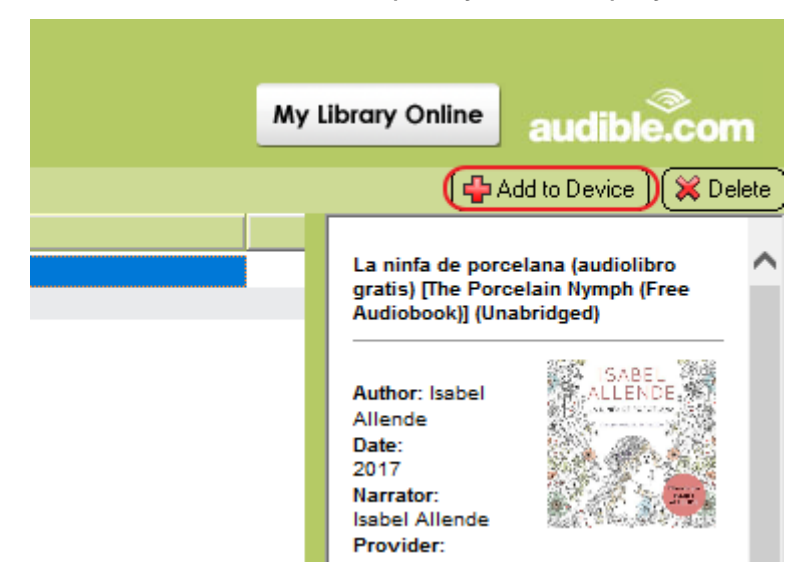

**Note:** This method is only applied to Windows user, so Mac users can't transfer Audible books to MP3 Player compatible with Audible in this way. So is there a terrific method for Mac users to listen to Audible books on MP3 Players compatible with Audible? Let's keep exploring.

# **How to Listen to Aduible on Any MP3 Player?**

Only being able to listen to Audible books on those compatible devices with Audible is always a big limitation. So can I play Audible on any MP3 player without constraint? The answer is yes as long as you can remove DRM from Audible files and convert Audible to MP3. Let's see how we can make it happen.

#### **How to Convert Audible AA/AAX Files to MP3?**

**Step 1:** Download and install **Epubor Audible Converter to your Windows** computer or Mac.

**Step 2:** Add Audible to Epubor Audible Converter and Convert to MP3.

Launch Epubor Audible Converter, click **Add** to upload your downloaded Audible books to the software automatically. Next click **Convert to MP3** to start the conversion.

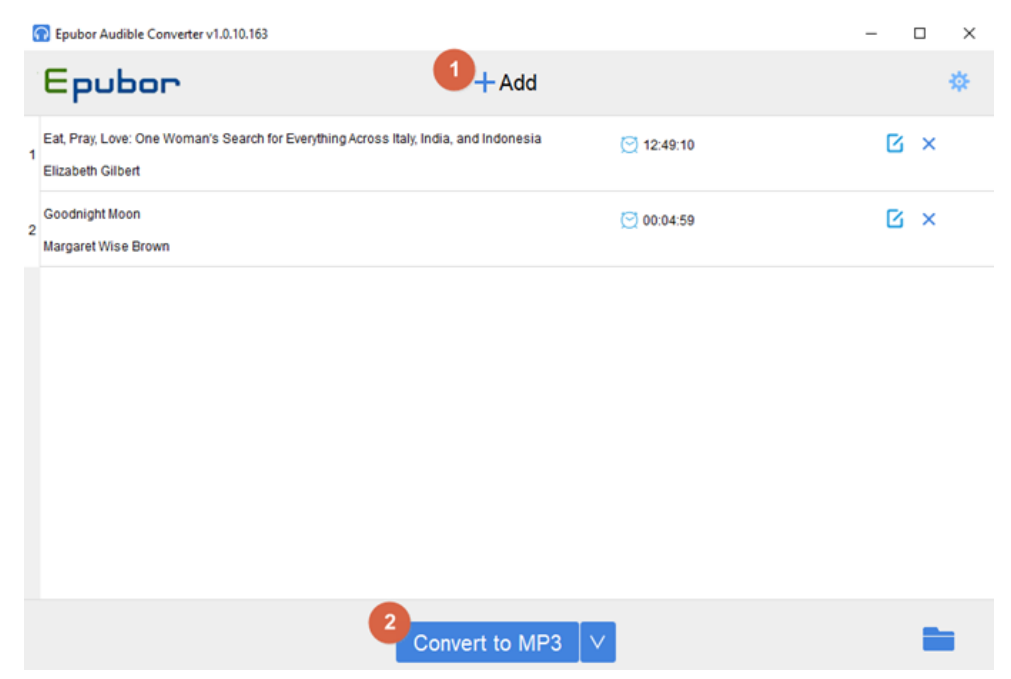

**Tip:** if you want to split Audible books by chapters, before hitting the convert button, you need to select **Split by Chapters** function first by clicking on **Option** to the right of the book title.

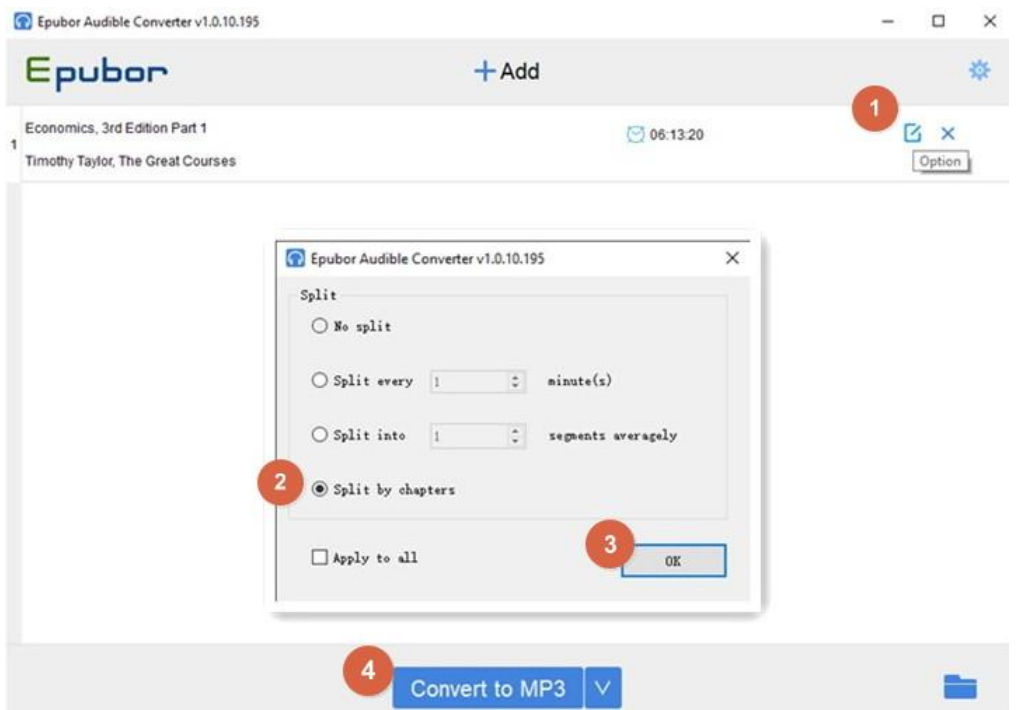

**Step 3:** Transfer MP3 files to MP3 Player.

Once plug in your MP3 player to your computer, just drag and drop the converted MP3 files to your MP3 player. By the way, here's the [5 best Audible](https://www.epubor.com/best-5-audible-mp3-player.html#method2)  [MP3 players](https://www.epubor.com/best-5-audible-mp3-player.html#method2) you can take a look.

**Note:** this method works for both Windows and Mac users. Even better, you can use this method to listen to Audible books on any MP3 player without constraints.

## **Conclusion**

Converting Audible AA/AAX to DRM Free MP3 file is always the best sulotion to liberate your encrypted Audible books. Thus you can do anything you want with your Audible books without restraint.

This article is generated upon [https://www.epubor.com/how-to-listen-to](https://www.epubor.com/how-to-listen-to-audible-on-audible-compatible-mp3-players.html)[audible-on-audible-compatible-mp3-players.html](https://www.epubor.com/how-to-listen-to-audible-on-audible-compatible-mp3-players.html), and the original author is [Epubor.](https://www.epubor.com/)